### **Efectos visuales**

### Ejemplo-1: display

#### Un ejemplo de em puesto como bloque

Supongamos que tenemos el siguiente código en la hoja de estilo:

em {display:block}

Se aplica a este texto:

<h2>Un título con una <em>palabra</em> enfatizada</h2>

<p>Y un párrafo con otra <em>palabra</em> enfatizada</p>

Obteniendo el siguiente resultado:

Un título con una palabra enfatizada Y un párrafo con otra palabra enfatizada

# Ejemplo-2: posicionamiento relativo

#### **Position: relative**

(P1) Con esta propiedad desplazamos un elemento de la posición que ocuparía normalmente.

(P2) A continuación, vamos a repetir este párrafo y el anterior (marcados P1 y P2) pero usaremos las siguientes propiedades para P2:

.p2 (position: relative;  $2em:$ top: -zem;<br>left: 80px; }

(P1) Col(p2) A continuación, vamos a repetir este párrafo y el anterior (marcados P1 y P2) pero usaremos las siguientes propiedades para P2:

.p2 (position: relative; top: -2em;<br>left: 80px;

Podemos observar en el segundo caso cómo P2 ha sido desplazado de su posición normal. Con top: -2em y 1eft: 80px, lo movemos 2em hacia arriba (superponiéndolo en parte con P1) y 80px hacia la derecha. Sin embargo, no afecta la posición del elemento siguiente (el elemento PRE, en rojo) que viene a continuación y que mantiene su ubicación normal.

## **Ejemplo-3: posicionamiento absoluto**

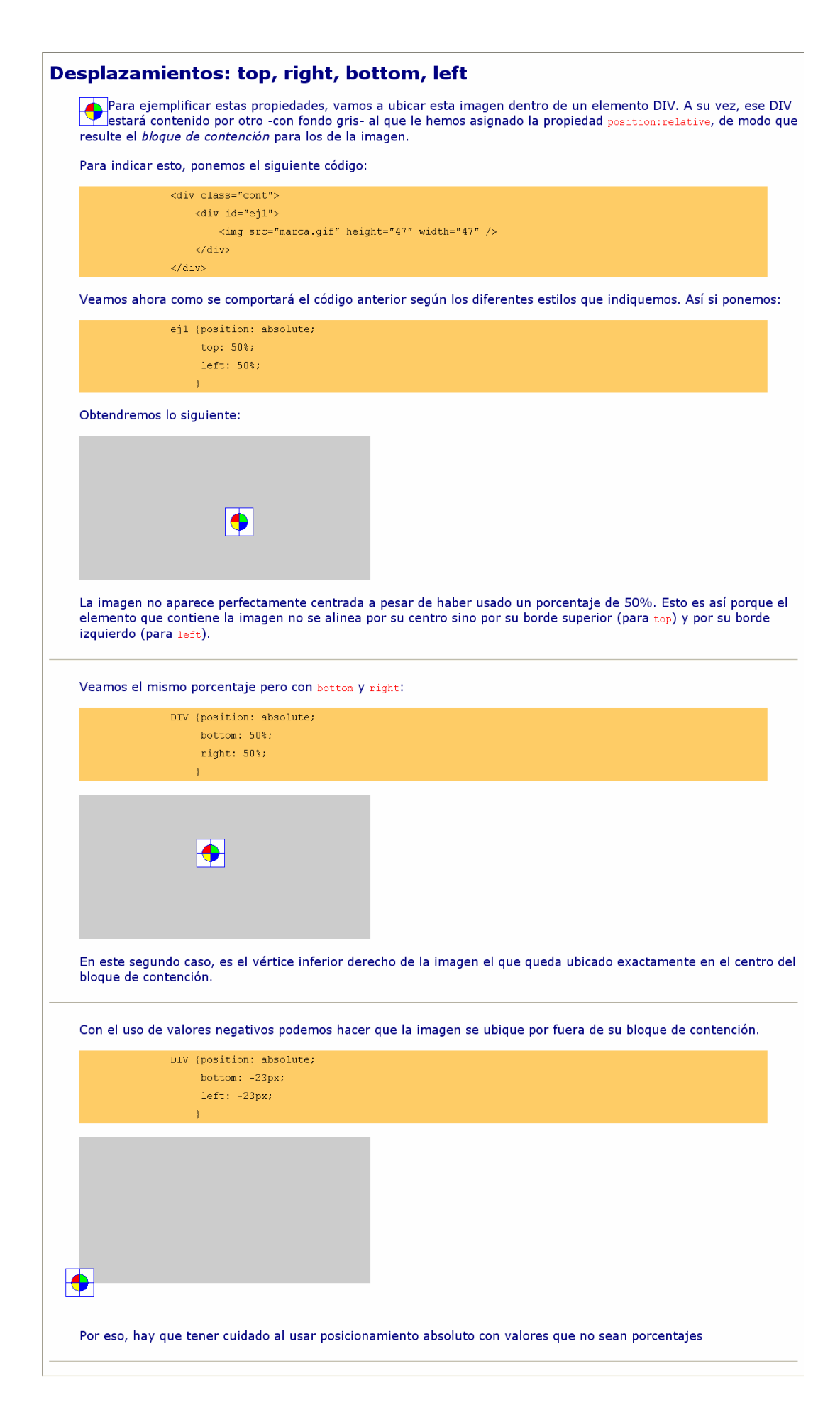

# Ejemplo-4: capas

### Superponiendo capas con la propiedad 'z-index'

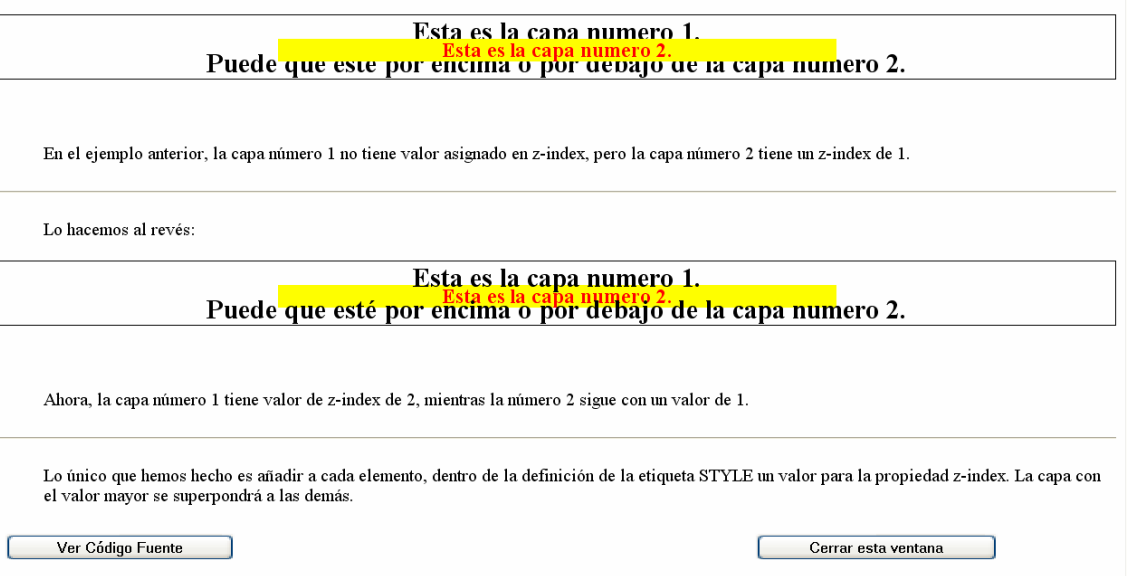

# Ejemplo-5: float y clear

### La propiedad 'float'

El efecto de esta propiedad es bastante simple pero resulta muy útil para que el diseño de la página se adapte al monitor del usuario. Lo que hace la propiedad es quitar al elemento del flujo normal de la página y colocarlo a la izquierda o derecha del resto del contenido de su elemento padre (lo hace "flotar" hacia uno u otro costado).

En este ejemplo, el título tiene float: none y mantiene su posición normal.

La propiedad 'float'El efecto de esta propiedad es bastante simple pero resulta muy útil para que el diseño de la página se adapte al monitor del usuario. Lo que hace la propiedad es quitar al elemento del flujo normal de la página y colocarlo a la izquierda o derecha del resto del contenido de su elemento padre (lo hace "flotar" hacia uno u otro costado). En este ejemplo, el título tiene float: left y se coloca a la izquierda de este párrafo.

El efecto de esta propiedad es bastante simple pero resulta muy útil para **La propiedad 'float'**<br>que el diseño de la página se adapte al monitor del usuario. Lo que hace la propiedad es quitar al elemento del flujo normal de la página y colocarlo a la izquierda o derecha del resto del contenido de su elemento padre (lo hace "flotar" hacia uno u otro costado). En este ejemplo, el título tiene float: right y se coloca a la derecha de este párrafo.

### La propiedad clear

Esta propiedad complementa a la anterior. Con clear se especifica que un elemento no admite un flotante sobre su izquierda, sobre su derecha o a ambos lados. También se la puede usar en un elemento flotante para impedir que otros flotantes puedan quedar sobre algunos de sus costados.

Veamos este ejemplo: el div con la imagen de la flecha tiene la propiedad float: left, de modo que se ubicará a la izquierda de este párrafo.

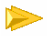

Ahora, el div con la imagen de la flecha tiene la propiedad float: left pero este párrafo tiene clear: left, de modo que no admite un elemento flotante a su izquierda. El resultado es que la imagen se ubica por encima del párrafo.

Ahora tenemos dos elementos div con dos imágenes, ambos tienen la propiedad float: left. El efecto es que ambas se ubican a la izquierda de este párrafo. Debido a las reglas para los flotantes, primero se ubica la flecha sobre la izquierda y luego la mancha (que también flota a la izquierda) se ubica sobre su derecha.

Se repite el caso anterior, pero ahora el div con la imagen azul tiene la propiedad clear:left. de reedo que no admite a otro flotante sobre su izquierda. El resultado es que ambas imágenes quedan sobre la izquierda de este párrafo, pero esta vez una imagen encima de la otra.

# **Ejemplo-6: overflow**

#### 'overflow'

La propiedad 'overflow' se aplica a los elementos de bloque (por ejemplo: blockquote, div, h1/h6, hr (línea horizontal), p, pre) y también a los elementos reemplazados (como img). Primero vamos a crear un elemento pre que tiene asignadas las siquientes propiedades:

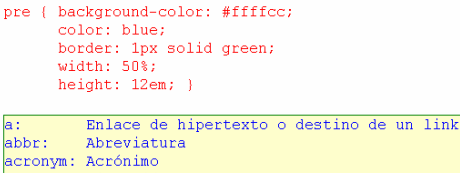

address: Dirección Área de un mapa de imagen area: Texto en negrita

El elemento ocupa un 50% del ancho de la página y una altura aproximada al doble del texto que contiene. Repetimos el ejemplo, esta vez reduciendo su tamaño a la mitad (width: 25%, height: 6em):

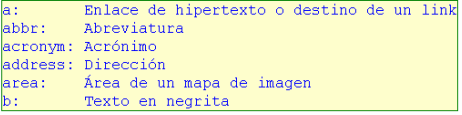

Esto es lo que sucede: el fondo de color indica el tamaño que tiene el elemento; en el segundo caso (según la resolución de su monitor, puede suceder también en el primer caso) el contenido sobresale de ese fondo. En esos casos, se dice que el contenido está desbordando la caja que lo contiene.

Como el valor inicial para la propiedad 'overflow' es 'visible', el texto que desborda es procesado fuera de la caja del elemento pre. Ahora, repetimos el segundo ejemplo aplicando los otros valores que puede tener 'overflow':

#### Con overflow: hidden

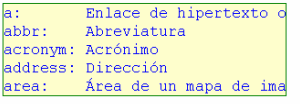

#### Con overflow: scroll

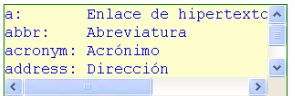

#### Con overflow: auto

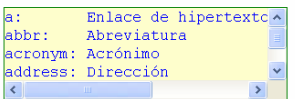

El valor hidden provoca que el texto que desborda la caja sea recortado, de modo que sólo pueda verse una parte del mismo. Los valores scro11 y auto también recortan el texto pero aparecen unas barras de desplazamiento que permiten hacer un scroll para ver las partes ocultas.

### Ejemplo-7: display con scripts

En este ejemplo debéis estudiar la interacción entre display y un sencillo script, que permite a través de un clic del ratón, que aparecezca y desaparezca un párrafo. Dada la dificultad del ejercicio, os muestro en la página web, el código html, aunque debéis validarlo, partiendo de los siguientes errores:

#### Failed validation, 40 errors Result:

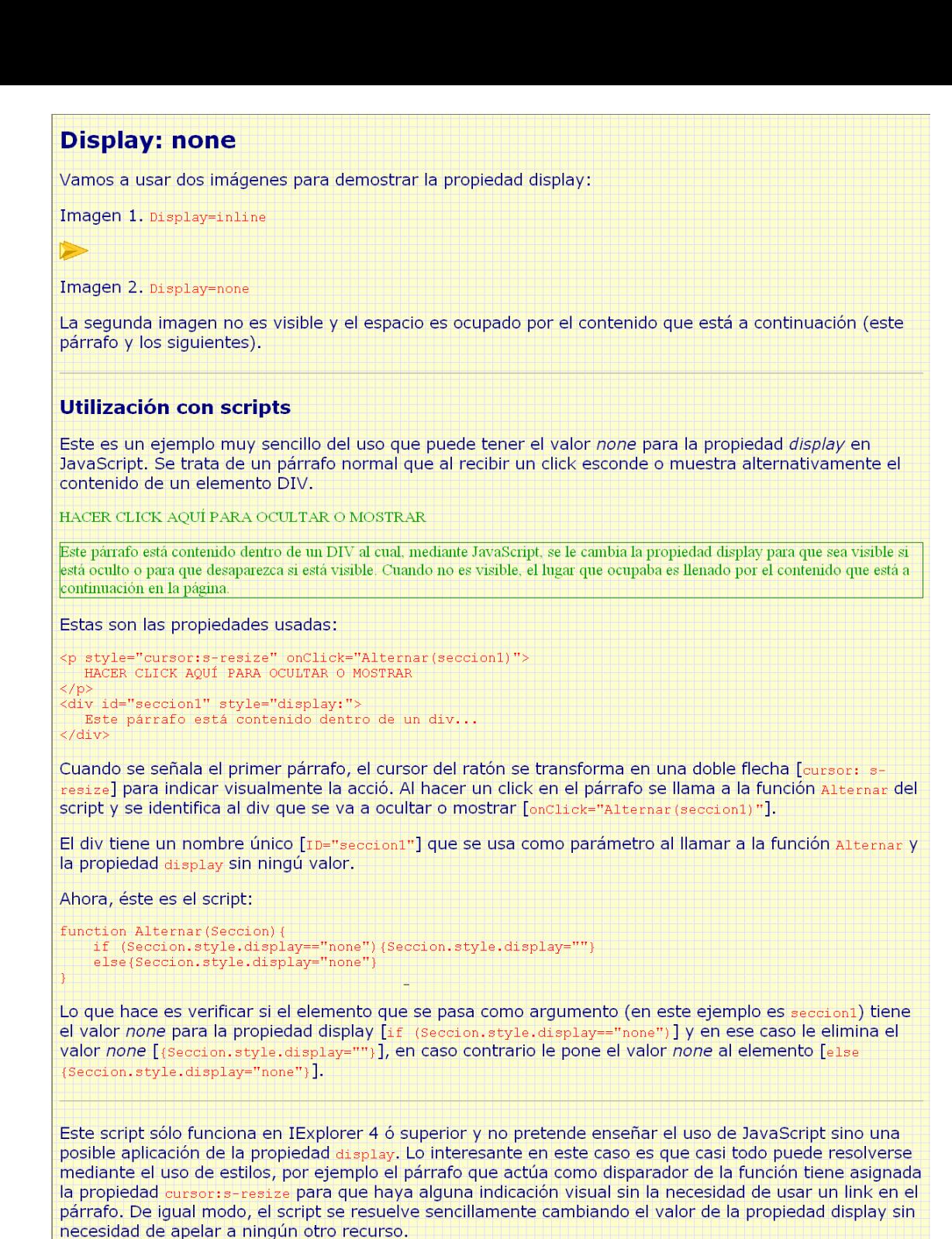

Cerrar

# **Ejemplo-8: overflow y clip**

Con la imagen del instituto, **ies.jpg**, utiliza "overflow y clip" junto con el posicionamiento absoluto para conseguir la siguiente composición, observa que en la parte inferior central de la imagen, aparece otra imagen con el nombre del centro, más reducida. Tienes que utilizar la imagen 2 veces, una de ellas recortada con overflow y clip.

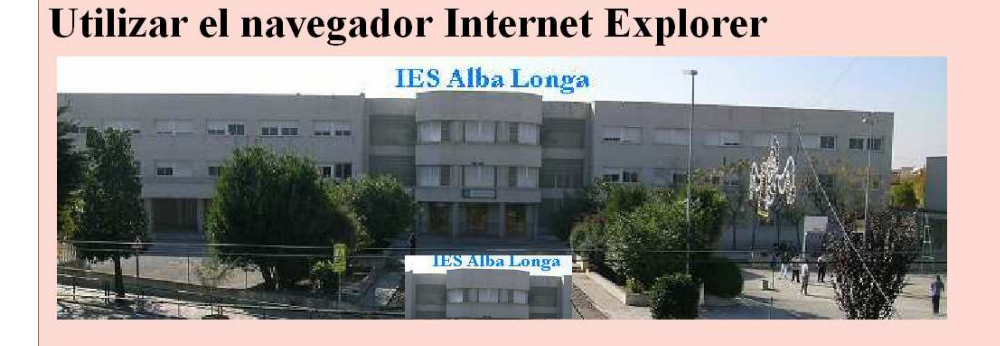

### **Ejemplo-9: Position absolute y relative**

 $\mathcal{A}$ 

 $t 100$ 

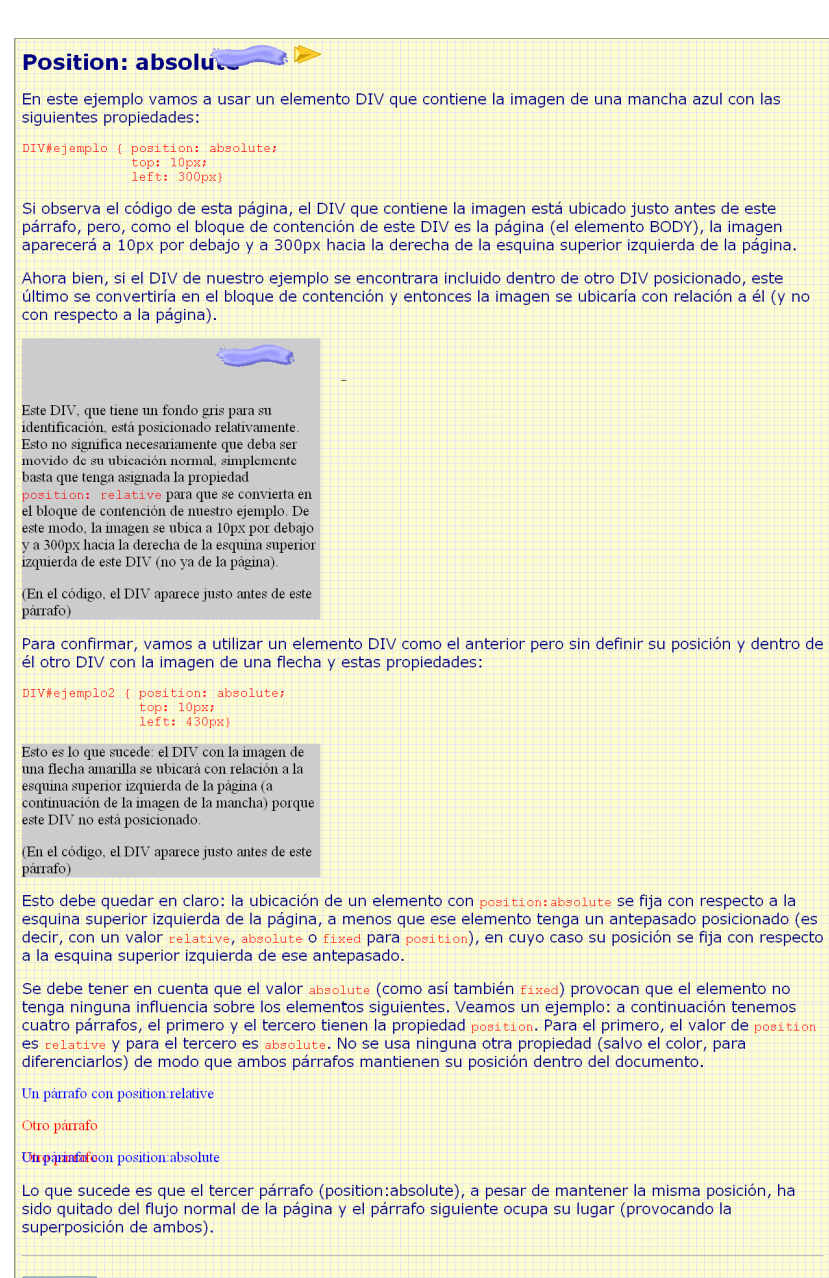

Cerrar

# **Ejemplo-10: Position fixed**

### **Position: fixed**

Vamos a crear un elemento DIV con las siguientes propiedades:

```
#cabecera { position: fixed;
  width: 100%;<br>height: 48px;
  top: 0;left: 0:background-color: #99FFFF; 1
```
Este es el DIV que se ubicará en la cabecera de la página

En el código de la página, el DIV con position: fixed está ubicado junto antes de este párrafo. El resultado es un rectángulo celeste que abarca todo el ancho de la página ubicado en la parte superior de la misma. Al hacer un desplazamiento (scroll), el rectángulo se mantiene en su posición, lográndose el mismo efecto que con el uso de marcos (frames).

₩. ٠.,

Observa las diferencias al visualizar el documento con IE o con Firefox

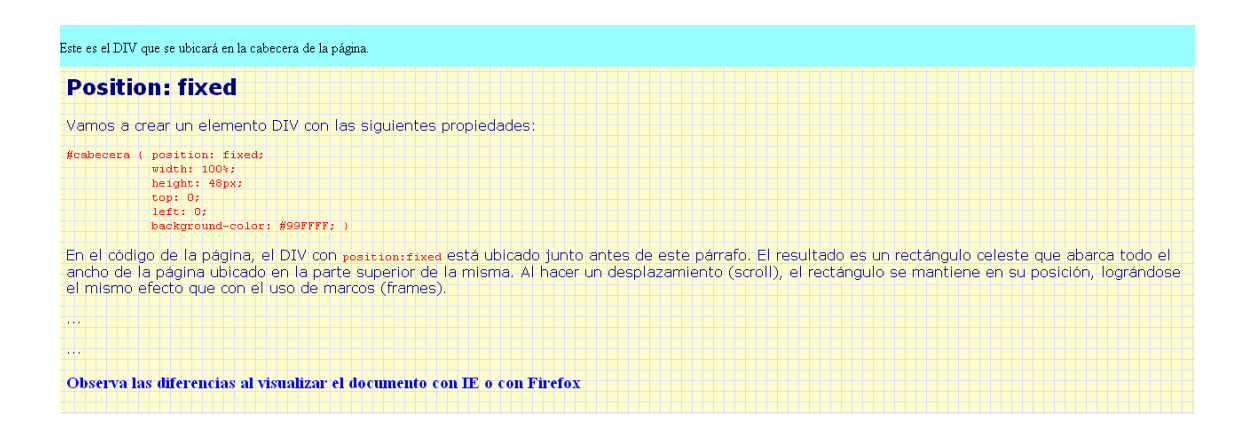

## **Ejercicio-11**

Incluir un fichero html donde se usen ejemplos de efectos visuales. Por tanto, debéis usar las etiquetas <style> </style> y no una hoja de estilos externa. No incluyáis gráficos, ya que eso requeriría otros ficheros. En el fichero debéis explicar qué estilos estáis utilizando para conseguir el efecto. Tenéis que consultar cada uno de los 30 efectos del apartado Recursos visuales del capítulo 5 y realizar el vuestro. También podéis utilizar efectos visuales que encontréis en Internet, siempre basados en CSS.